#### **Monitoring the Performance of Your SBCs for Direct Routing Calls with Martello Vantage DX**

#### **The Challenge**

Often when Microsoft Teams phone is being deployed companies often choose to use the Direct Routing configuration which requires you use a Session Border Controller (SBC). Typically, this device is managed by the UC team which makes it difficult for the Teams administrator to understand if Microsoft Teams phone calls are being affected by any issues related to the SBC.

#### **Overview**

See how you can easily monitor your SBC devices with Martello Vantage DX to detect any potential issues - even before it affects your Teams phone call quality. Also see how you can identify and qualify data performance issues between Teams and your PSTN provider.

#### **Let's Get Started!**

So, let's tackle the first challenge. How can you be aware of any issue with your SBC device that would affect your users using Teams phone for their work?

Let's go to our Alerting configuration board.

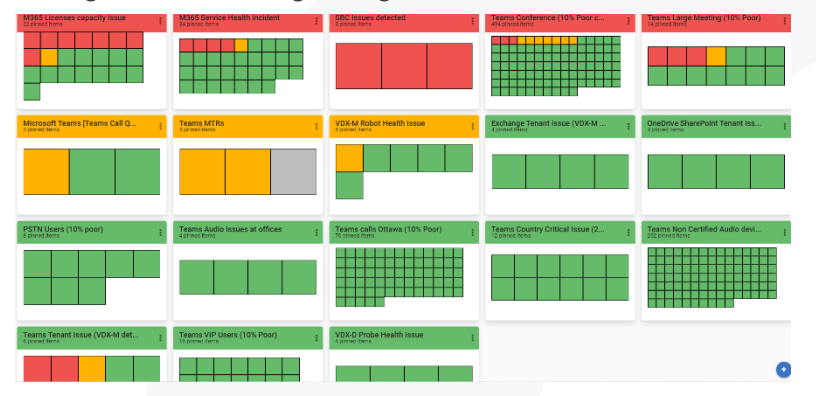

Usually, the SBC is managed by another team that has its own tool to monitor and alert on this kind of problem. Which means you cannot be proactive and rely on them to provide the data when you are already troubleshooting Teams phone call quality issues.

With Martello Vantage DX this process is easy. You can connect Vantage DX directly to the SBC devices which will retrieve the performance data and every potential alarm the SBC might be getting.

Let's focus on the SBC alert configuration first.

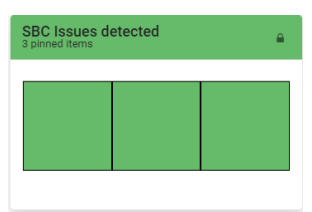

Click on the box to open it in go into the details.

In this test environment we have only one virtual SBC which limits the type of alerts we can receive. Click on any of them and make sure you

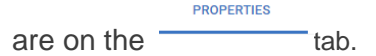

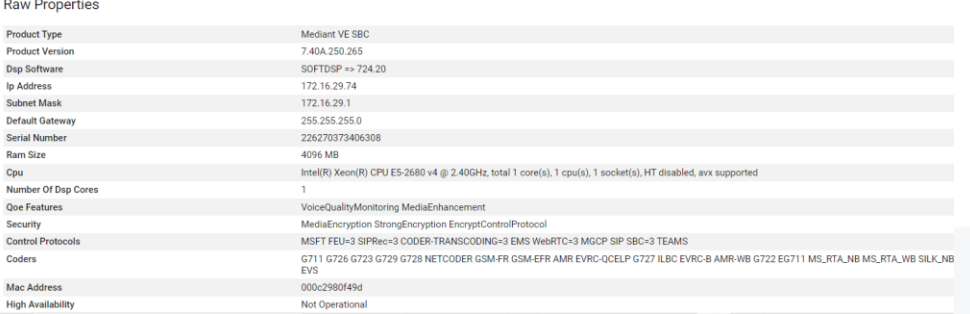

Right away you can see the main device property and where it sits on the network.

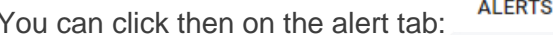

 $(0)$  then make sure to open the filter on the left

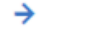

and unclick  $\vee$  show only Active to see past alerts for this SBC.

Now you can see the list of every alarm that was generated on this device. You can click on any to get the details.

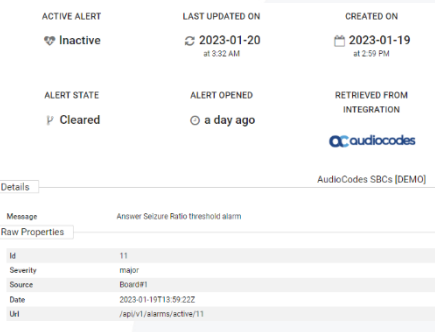

With this virtual SBC we only have one type of alarm.

The goal here for you is to proactively *know* when there is an SBC issue that can affect your users.

The alerts can be set for any devices, per device or per group of devices. Any condition impacting a configured group of SBCs will trigger an individual alert, unless they were received within the same 5 minutes span.

Any of the alerts can have an impact on the performance and availability of the SBCs so they should be monitored closely.

Let's click  $\bullet$  twice to be back on the main alerting board.

For each alert configuration like the SBC one you can configure the level of severity you want the issue to reach before being alerted.

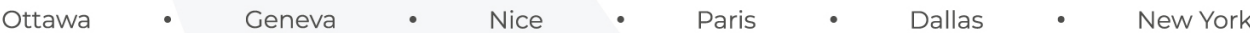

Let's click on the configuration button of the SBC board then Edit and Details:

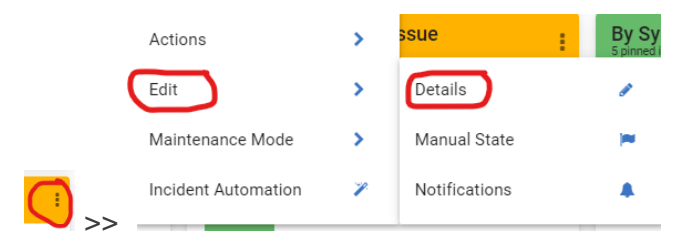

We access the Notification configuration that allows you to define when and how you want to be alerted.

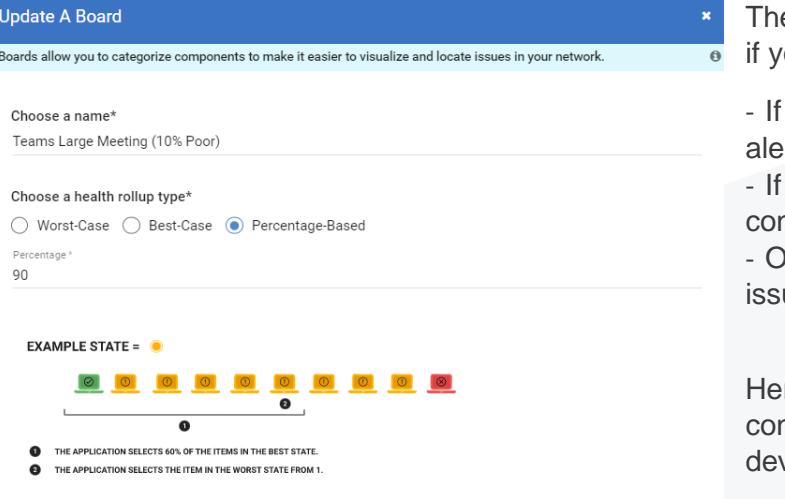

e health rollup type lets you choose ou want to be alerted if you find:

one of your devices is meeting the rting condition (worst case) 100% of the SBC have that ndition (Best Case)

or if a % of your devices have ues.

re you can see that we are nfigured to be alerted as soon as a vice is experiencing an issue.

UPDATE

Now you know *how* to be alerted when the devices experience any issues that could affect the users.

Now let's see how to track the device and the data flow performance during Teams phone calls.

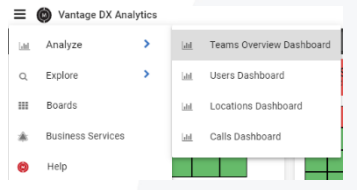

For that let's click on the burger menu then choose Teams overview.

This will bring you to our main dashboard based on call data performance.

This Teams Overview Dashboard is described in our video: Detect, Prioritize and Analyze Teams User Experience Issues with Martello Vantage DX:<https://youtu.be/b0LHnnb8UHs>

Let's focus on the SBC performance data.

For that, scroll down to find the top affected users and click on any of them.

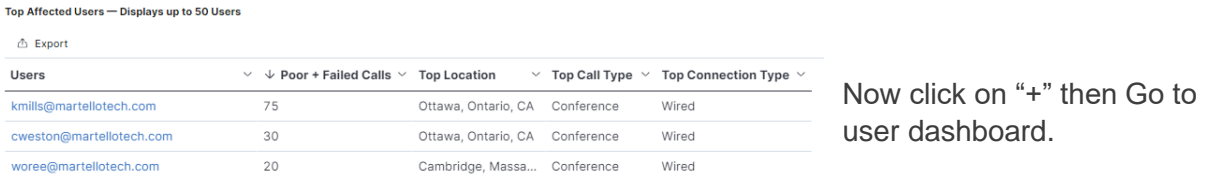

On this dashboard you'll find the volume of the calls and issues over the time period but also how the user is connected, how are they using the calls and meetings and which ISPs is being used.

On every dashboard, you can change the time period on the top right:

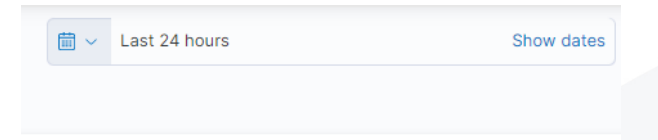

Here again for this use case we won't go too deep in this dashboard as we are just using it to get to one dedicated to call data.

So let's scroll down to the table showing the last bad call experienced by that user.

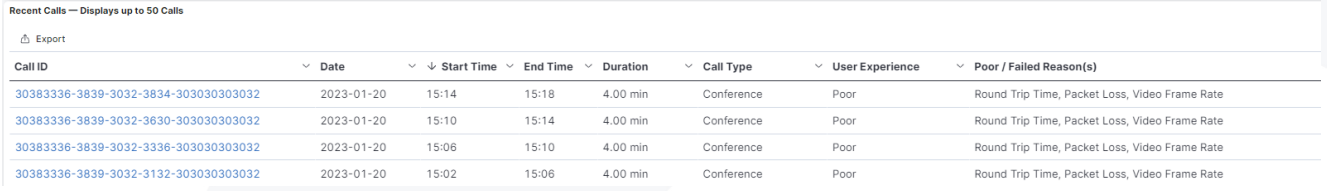

Once again, select any of the one then "+", then Go to Call dashboard.

We are now in our dedicated call analysis dashboard.

Remove the filter at the top left to see all the data for the last 24 hours.

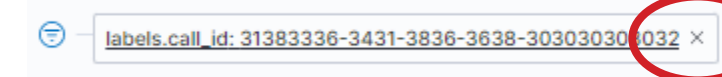

Now you can see all the data for all of the calls of the last 24 hours. Scroll down as the part that interest us is a bit below.

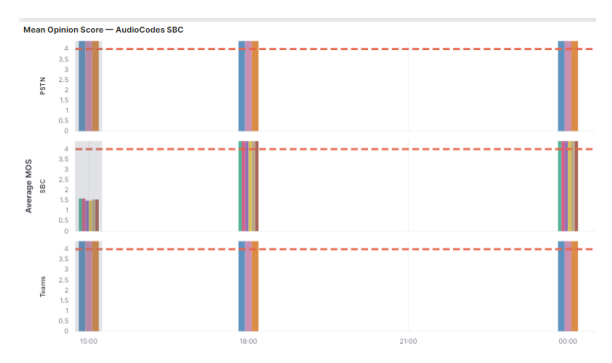

When you see the Mean Opinion Score chart, you are at the right place.

Starting from this point to the end of this dashboard, we only display SBC and data flow performance.

The first chart provides the MOS for all the calls going through the SBC. The chart is divided into several parts that show the performance of the data – both inbound and outbound between Teams and the SBC *and* between the SBC and the PSTN provider.

If you hover over each bar, you will see the source and destination of the data:

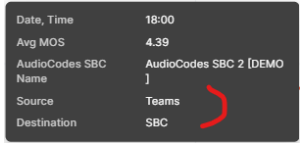

This is the same for the following chart that goes more in detail with the data performance:

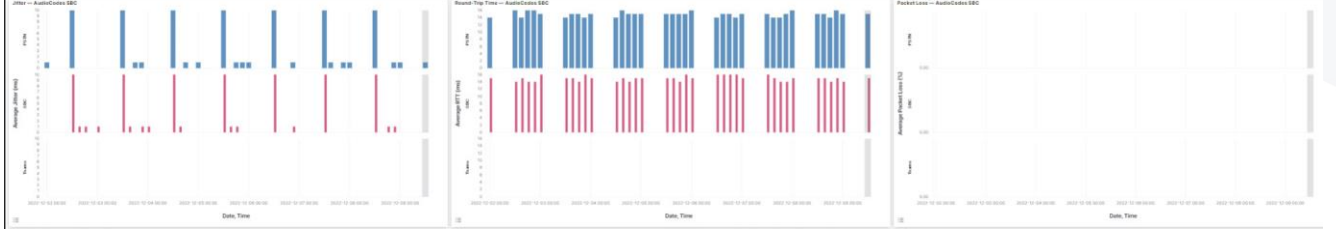

Here you can see in detail the 2 legs of the data in both directions. Just hover the mouse over each bar to have the all details of the data.

The goal here is to be able to spot any data performance issues between Teams and the PSTN provider. Microsoft Teams Call Quality Data cannot see what is going on after the SBC.

That is why connecting Vantage DX to your AudiocCodes SBC is important. It provides visbility into the performance of the data on the final leg which lets you detect and understand if the network between your SBC and your PSTN provider is good enough to support the call quality your business is expecting.

If you click on any of the columns, for example on round trip time, a pop up will open:

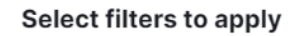

√ @timestamp: Jan 20, 2023 @ 14:30:00.000 to Jan 20, 2023 @ 15:00:00.000

Cancel

- gent.name: AudioCodes SBC 2 [DEMO] Source.vdx\_device\_type: Teams
- destination.vdx\_device\_type: SBC
- This lets you to filter the entire dashboard by the list or filter that is proposed.

Click 'apply' and it zooms in on the chart for that time period of the column.

You now have the performance details for the MOS, Jitter, packet loss and round trip time for that specific time.

However, it removed the other charts. To come back to our initial state, just go on top of the dashboard, remove the filters that have been applied by the selections and put the time period back to cover the last 24 hours.

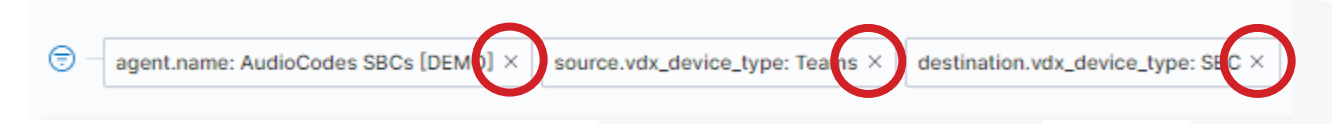

We are now back in our dashboard with all the data.

Apply

If you want more information on how to use this dashboard to troubleshoot Teams calls, please watch the video Troubleshooting Teams Call Quality Issues with Martello Vantage DX: <https://youtu.be/iEccK9gEiY8>

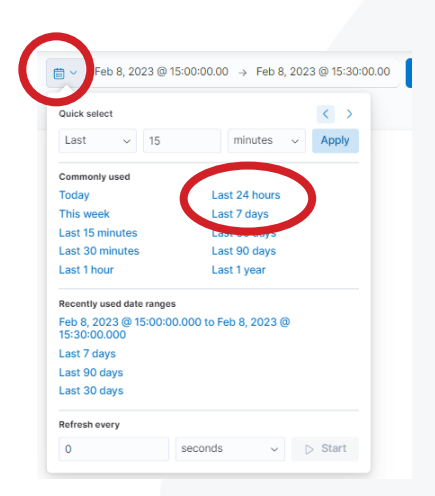

Let's scroll down to finish to review the SBC performance data.

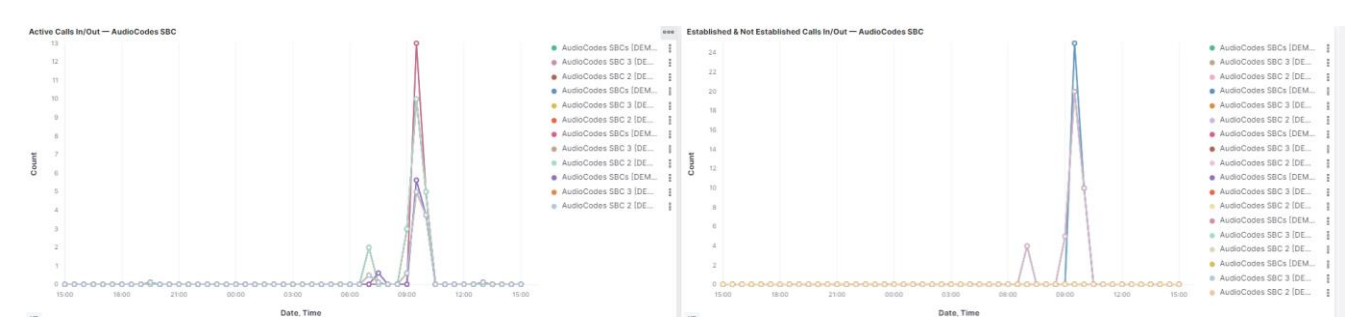

The next line of chart provides the usage of the SBC devices. It gives you trends and allows you to spot abnormally high activity or if a large volume of calls is linked with a large volume of problems.

Finally, the last raw data provides the performance data for the SBC itself.

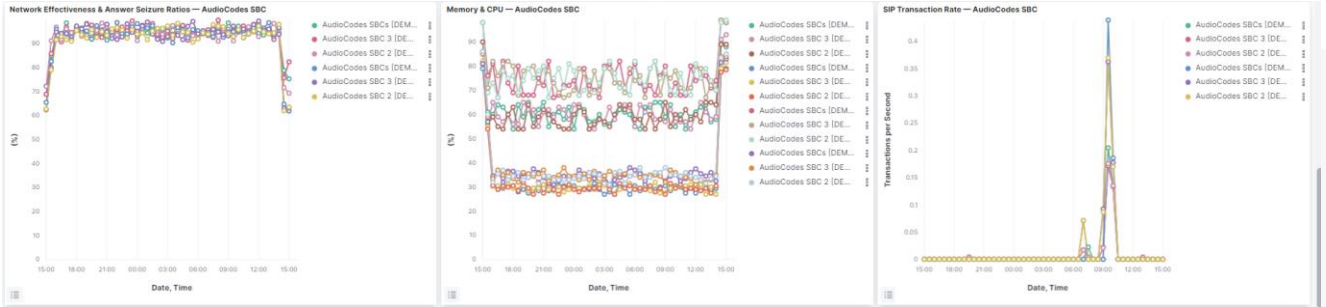

Again, the goal would be to detect any spikes in memory and CPU or any decrease is network effectiveness ratio and link that with a potential high transaction rate or high volume of calls.

Once again, without directly managing the SBC, you have all the information you need to understand if your devices are responsible when Teams phone users are experiencing low call quality issues.

#### **Conclusion**

You have seen that Martello Vantage DX helps you to be alerted on any issue the SBC might face. Whether it is network, overloaded or an issue with configuration or security. You have seen how you can configure customizable alerts to be notified when the quality of service for your users is at stake.

But more than alerting, Vantage DX also reports on the performance of the data during Teams phone calls from the user to the PSTN provider. All this data is then correlated with the performance of the devices themselves and their usage.

With Vantage DX you get the SBC data you need to ensure the quality of service for your Microsoft Teams phone users. This end-to-end visibility saves you a lot of time when you have to troubleshoot any situation with Microsoft Teams phone performance.

Geneva

**Nice**